# **Адаптивную форма регистрации**

# Регистрация

Пожалуйста, заполните эту форму, чтобы создать учетную запись.

#### Электронная почта

Введите адрес электронной почты

#### Пароль

Введите пароль

#### Повторите пароль

Повторите пароль

Вапомнить меня

Создавая учетную запись, вы соглашаетесь с нашими Условиями и конфиденциальностью.

Отмена

Зарегистрироваться

## **Добавляем HTML:**

Используйте элемент <form> для обработки входных данных. Вы можете узнать больше об этом в нашем учебнике PHP . Затем добавьте входные данные (соответствующие метке) для каждого поля:

#### **[HTML](http://vladpolskiy.ru/doku.php?do=export_code&id=software:development:demo:adaptive_registration_form&codeblock=0)**

```
<form action="action_page.php" style="border:1px solid #ccc">
   <div class="container">
     <h1>Sign Up</h1>
     <p>Please fill in this form to create an account.</p>
```

```
update:<br>2024/03/02 software:development:demo:adaptive_registration_form http://vladpolskiy.ru/doku.php?id=software:development:demo:adaptive_registration_form&rev=1709401019
20:36
```

```
 <hr>
     <label for="email"><b>Email</b></label>
     <input type="text" placeholder="Enter Email" name="email" required>
     <label for="psw"><b>Password</b></label>
     <input type="password" placeholder="Enter Password" name="psw"
required>
     <label for="psw-repeat"><b>Repeat Password</b></label>
     <input type="password" placeholder="Repeat Password" name="psw-
repeat" required>
     <label>
       <input type="checkbox" checked="checked" name="remember"
style="margin-bottom:15px"> Remember me
     </label>
     <p>By creating an account you agree to our <a href="#"
style="color:dodgerblue">Terms & Privacy</a>.</p>
     <div class="clearfix">
       <button type="button" class="cancelbtn">Cancel</button>
       <button type="submit" class="signupbtn">Sign Up</button>
    \langlediv>\langlediv></form>
```
#### **Пояснительная записка блока <head>:**

- 1. **<!DOCTYPE html>** указания типа текущего документа (HTML5).
- 2. **<html>** открывающий тег, является началом блока (контейнера), который заключает в себе все содержимое веб-страницы.
- 3. **<head>** открывающий тег блока , содержащего машиночитаемую информацию (metadata).
- 4. **<meta charset="utf-8">** указывает кодировку документа.
- 5. **<meta name="viewport" content="width=device-width, initial-scale=1">** сообщение браузеру, что ширина страницы равна ширине устройства, с которого эта страница просматривается. (width(ширина сайта) = device-width(ширина устройства) и масштаб: 1).
- 6. **<title>Responsive site layout</title>** заголовок страницы на вкладке браузера.
- 7. **<link type="Image/x-icon" href="template/images/favicon.ico" rel="shortcut icon">** иконка страницы на вкладке браузера.
- 8. **<link rel="stylesheet" type="text/css" href="template/css/Font-Awesome-6.x/css/all.css" rel="stylesheet">** - подключение библиотеки векторных иконок.
- 9. **<link rel="stylesheet" type="text/css" href="template/css/Font-Awesome-6.x/css/v4 shims.css" rel="stylesheet">** - подключение библиотеки векторных иконок.
- 10. **<link rel="stylesheet" type="text/css" href="template/css/notebook.css">** подключение внешней **таблицы стилей CSS** описанный ниже.
- 11. **<script src="template/js/jquery/2.2.2/jquery.min.js"></script>** подключение библиотеки с набором функций **JavaScript**, фокусирующийся на взаимодействии JavaScript и HTML. (min - минимальный набор функций).
- 12. **<script src="template/js/prefixfree/1.0.7/prefixfree.min.js"></script>** подключение плагина **prefixfree**, дающего возможность исключать префиксы, у свойств таблицы CSS, которые еще не до конца стандартизированы.
- 13. **</head>** закрывающий тег блока.

### **Добавляем CSS**

#### **[SCC](http://vladpolskiy.ru/doku.php?do=export_code&id=software:development:demo:adaptive_registration_form&codeblock=1)**

```
* {box-sizing: border-box}
/* Full-width input fields */
   input[type=text], input[type=password] {
   width: 100%;
   padding: 15px;
   margin: 5px 0 22px 0;
   display: inline-block;
   border: none;
   background: #f1f1f1;
}
input[type=text]:focus, input[type=password]:focus {
   background-color: #ddd;
   outline: none;
}
hr \{ border: 1px solid #f1f1f1;
  margin-bottom: 25px;
}
/* Set a style for all buttons */
button {
   background-color: #4CAF50;
   color: white;
   padding: 14px 20px;
   margin: 8px 0;
   border: none;
   cursor: pointer;
  width: 100%;
   opacity: 0.9;
}
button:hover {
```
update:<br>2024/03/02 software:development:demo:adaptive\_registration\_form http://vladpolskiy.ru/doku.php?id=software:development:demo:adaptive\_registration\_form&rev=1709401019 20:36

```
 opacity:1;
}
/* Extra styles for the cancel button */
.cancelbtn {
   padding: 14px 20px;
   background-color: #f44336;
}
/* Float cancel and signup buttons and add an equal width */
.cancelbtn, .signupbtn {
  float: left;
  width: 50%;
}
/* Add padding to container elements */
.container {
   padding: 16px;
}
/* Clear floats */
.clearfix::after {
  content: "";
   clear: both;
  display: table;
}
/* Change styles for cancel button and signup button on extra small
screens */
@media screen and (max-width: 300px) {
   .cancelbtn, .signupbtn {
     width: 100%;
   }
}
```
#### **Пояснительная записка блока main:**

- 1. **<body>** начало блока хранения содержания веб-страницы (контента).
- 2. **<div class="container">** начало контейнера контента веб страницы.
- 3. **<div class="posts-list">** начало контейнера с анонсом статей.
- 4. **<article id="post-1" class="post">** начало контейнера с анонсом 1й статьи.
- 5. **<div class="post-image"><a href=""><img** src="blender3d\_demo/blender3d\_demo\_1.</color>png" ></a></div> - блок вставки картинки с указанием месторасположения файла.
- 6. **<div class="post-content">** начало блока текстовой информации 1й статьи.
- 7. <div class="category"><a href="">Features</a></div> блок указания категории 1й статьи.
- 8. **<h2 class="post-title">Blender 3.</color>6 LTS</h2>** блок заголовка 1й статьи.
- 9. **<p>**Blender 3D program Blender is one of the most popular 3D modeling software. This is a multifunctional software, acquaintance with which will be useful for those who are interested in 3d graphics and who want to understand the basic principles of this industry.</color> - **</p>** блок текста 1й статьи.
- 10. **<div class="post-footer">** начало блока «Читать далее» 1й статьи.
- 11. **<a class="more-link" href="">Continue Reading</a>** блок надписи «Читать далее» 2й статьи.
- 12. **<div class="post-social">** начало блока иконок-ссылок социальных сетей.
- 13. **<a href="" target="\_blank"><i class="fa fa-facebook"></i></a>** иконка-ссылка «facebook».
- 14. **<a href="" target=" blank"><i class="fa fa-twitter"></i></a> иконка-ссылка** «twitter».
- 15. **<a href="" target=" blank"><i class="fa fa-pinterest"></i></a> иконка-ссылка** «pinterest».
- 16. **</div>** конец блока иконок-ссылок социальных сетей.
- 17. **</div>** конец блока «Читать далее» 1й статьи.
- 18. **</div>** конец блока текстовой информации 1й статьи.
- 19. **</article>** конец контейнера с анонсом 1й статьи.
- 20. **<article id="post-2" class="post">** начало контейнера с анонсом 2й статьи.
- 21. **<div class="post-image"><a href="">** начало блока вставки видеофайла с указанием месторасположения.
- 22. **<video width="100%" controls="controls" poster="blender3d\_demo/poster.</color>jpg">** - начало вставки видеофайла с указанием ширины, вставки панели управления, и файла-постера с указанием месторасположения.
- 23. **<source src="video/duel.</color>ogv" type='video/ogg; codecs="theora, vorbis"'>** - **<source src="blender3d\_demo/vesna(720p).</color>mp4" type='video/mp4; codecs="avc1.</color>42E01E, mp4a.</color>40.</color>2"'>** <color #22b14c> месторасположение встраиваемо видеофайла с указанием кодеков.
- 24. **</video>** закрывающий тег вставки видеофайла.
- 25. **</a></div>** конец блока вставки видеофайла с указанием месторасположения.
- 26. **<div class="post-content">** начало блока текстовой информации 2й статьи.
- 27. **<div class="category"><a href="">Download</a></div>** блок указания категории 2й статьи.
- 28. **<h2 class="post-title">Spring</h2>** блок заголовка 2й статьи.
- 29. **<p>**Is the story of a shepherdess and her dog who encounter ancient spirits in order to continue the cycle of life.**</p>** - блок текста 2й статьи.
- 30. **<div class="post-footer">** начало блока «Читать далее» 2й статьи.
- 31. **<a class="more-link" href="">Continue Reading</a>** блок надписи «Читать далее» 2й статьи.
- 32. **<div class="post-social">** начало блока иконок-ссылок социальных сетей.
- 33. **<a href="" target=" blank"><i class="fa fa-facebook"></i></a> иконка-ссылка** «facebook».
- 34. **<a href="" target=" blank"><i class="fa fa-twitter"></i></a> иконка-ссылка** «twitter».
- 35. <a href="" target=" blank"><i class="fa fa-pinterest"></i></a> иконка-ссылка «pinterest».
- 36. **</div>** конец блока иконок-ссылок социальных сетей.
- 37. **</div>** конец блока «Читать далее» 2й статьи.
- 38. **</div>** конец блока текстовой информации 2й статьи.

### 39. **</article>** - конец контейнера с анонсом 2й статьи.

#### 40. **</div>** - конец контейнера с анонсом статей.

From: <http://vladpolskiy.ru/>- **book51.ru**

Permanent link: **[http://vladpolskiy.ru/doku.php?id=software:development:demo:adaptive\\_registration\\_form&rev=1709401019](http://vladpolskiy.ru/doku.php?id=software:development:demo:adaptive_registration_form&rev=1709401019)**

Last update: **2024/03/02 20:36**

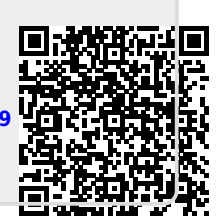